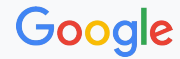

## ファミリー リンクのご紹介

#### 2023年7月25日 第56回 青少年インターネット環境の整備等に関する検討会

Proprietary + Confidential

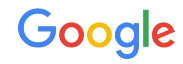

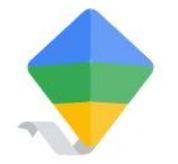

# お子様の安全なインター ネット利用のために

ファミリー リンクを使用して、お子様がオンラインまたはオフラインで行う学習やゲー ム、検索などの活動を適切に管理できます。利用時間、コンテンツ、購入などに関 するデジタル利用のルールを設定できます。

Google

年齢にふさわしいコンテンツを設定する

ファミリー リンクでは、お子様が Chrome や サーチ、 YouTube Kids 等で年齢にふさわしいコンテンツを閲覧 または視聴するよう設定できます。 お子様のアカウントにフィルタを設定したり、アプリをブ ロック(または許可)したりできます。

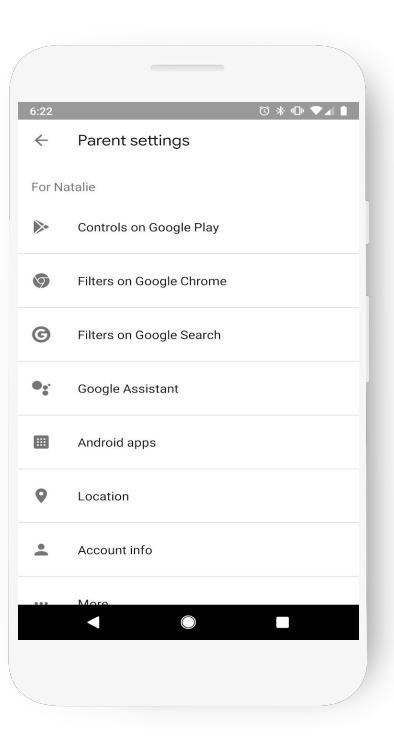

#### Google

### お子様の利用時間を管理する

ファミリー リンクでは、お子様のデバイスの利用時間 をスケジュール設定できます。 保護者は利用時間の上限やデバイスをロックする 「休息時間」を設定できるほか、食事や勉強の時間に 一時的にデバイスをロックすることも可能です。

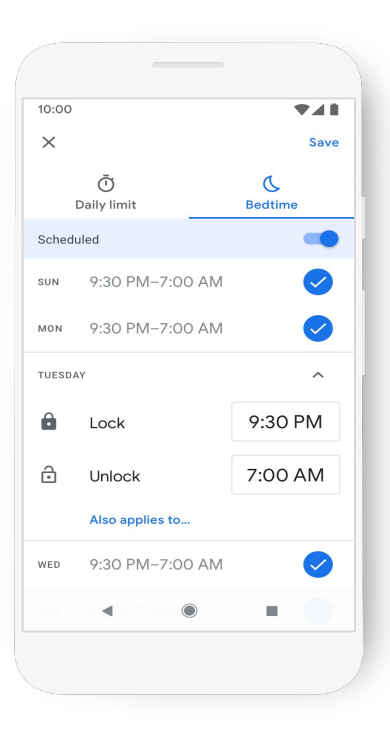

### お子様のアプリの利用状況や購入状況を確認する

保護者は、Play ストアでのアプリの購入や、アプリ内 購入における Google Play の課金システムの利用に ついて、保護者の承認なしで行えないよう設定できま す。

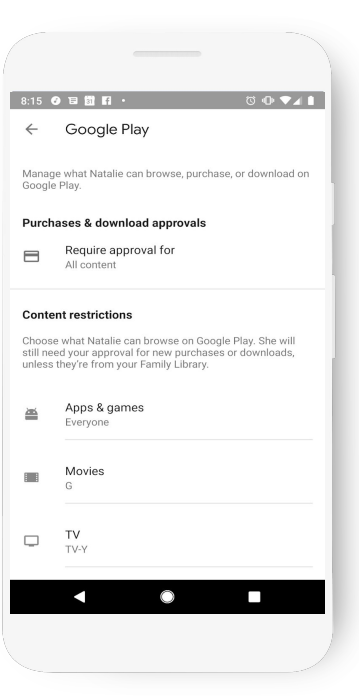

Proprietary + Confidential

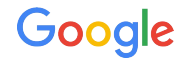

### お子様の位置情報を確認する

ファミリー リンクでは、サポートされるデバイスをお子 様が携帯している限り、その位置情報を確認できま す。設定した場所にお子様が到着した際や、その場 所から出発した際に通知を受け取れます。

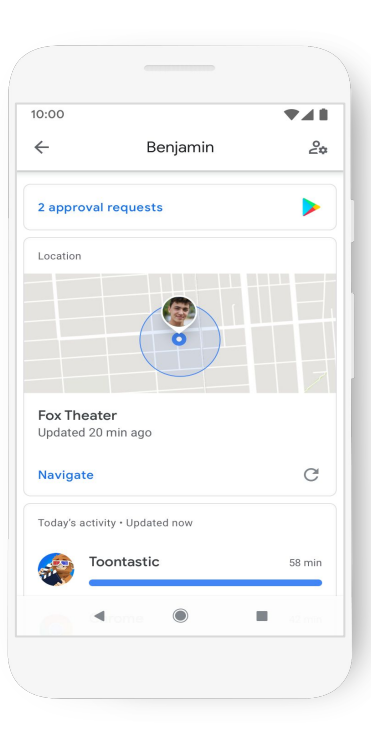

Proprietary + Confidential

#### Google

### お子様のアカウントを保護する

保護者は、お子様のアカウントやデータ設定、利用す るアプリやウェブサイトの権限を管理できます。 お子様がパスワードを忘れてしまった場合にパス ワードを再設定できるほか、お子様の個人情報を編 集したり、必要に応じてアカウントを削除したりするこ ともできます。

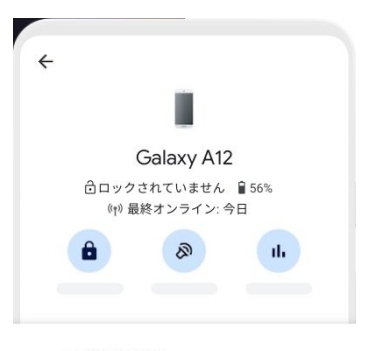

アプリの権限 カメラ、連絡先、ファイル、メディア

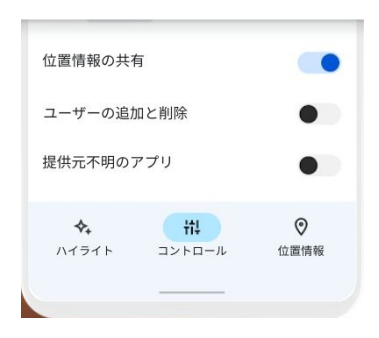

#### Google

#### (ご参考:GIGA 端末におけるフィルタリング)

Google for Education における フィルタリング機能のご紹介

管理者は、管理コンソールにて以下の設定が可能です。自動的に不正や危険なコンテンツと判断された Web サイトには、 ユーザーによるアクセスおよびコンテンツのダウンロードを禁止します。

- [セーフサーチ](https://support.google.com/chrome/a/answer/2657289?hl=ja#force_google_safe_search&zippy=%2C%E3%82%BB%E3%83%BC%E3%83%95%E3%82%B5%E3%83%BC%E3%83%81%E3%81%A8%E5%88%B6%E9%99%90%E4%BB%98%E3%81%8D%E3%83%A2%E3%83%BC%E3%83%89): Google 検索クエリに常にセーフサーチを使用する
- [ポップアップ](https://support.google.com/chrome/a/answer/2657289?hl=ja#default_popups_setting&zippy=%2C%E3%83%9D%E3%83%83%E3%83%97%E3%82%A2%E3%83%83%E3%83%97): すべてのポップアップをブロックする
- セーフ [ブラウジング](https://support.google.com/chrome/a/answer/2657289?hl=ja#safe_browsing_enabled&zippy=%2C%E3%82%BB%E3%83%BC%E3%83%95-%E3%83%96%E3%83%A9%E3%82%A6%E3%82%B8%E3%83%B3%E3%82%B0): 常にセーフ ブラウジングを有効にする
- [ダウンロードの制限](https://support.google.com/chrome/a/answer/2657289?hl=ja#safe_browsing_download_restrictions&zippy=%2C%E3%83%80%E3%82%A6%E3%83%B3%E3%83%AD%E3%83%BC%E3%83%89%E3%81%AE%E5%88%B6%E9%99%90): 危険性のあるダウンロードをブロックする
- セーフ [ブラウジングの警告の無視を無効にする](https://support.google.com/chrome/a/answer/2657289?hl=ja#disable_safe_browsing_proceed_anyway&zippy=%2C%E3%82%BB%E3%83%BC%E3%83%95-%E3%83%96%E3%83%A9%E3%82%A6%E3%82%B8%E3%83%B3%E3%82%B0%E3%81%AE%E8%AD%A6%E5%91%8A%E3%81%AE%E7%84%A1%E8%A6%96%E3%82%92%E7%84%A1%E5%8A%B9%E3%81%AB%E3%81%99%E3%82%8B):セーフブラウジングの警告の無視をユーザーに許可しない
- <u>[SafeSites URL](https://support.google.com/chrome/a/answer/2657289?hl=ja#safe_sites_filter_behavior&zippy=%2Csafesites-url-%E3%83%95%E3%82%A3%E3%83%AB%E3%82%BF) フィルタ</u>: アダルトコンテンツに基づくサイトの除外を行う
- URL [のブロック](https://support.google.com/chrome/a/answer/2657289?hl=ja#url_blacklist): 特に禁止したい Web サイトなどは、URL 拒否リストに登録

Google for Education は持ち帰りに適したソリューションです。追加設定をすることなく、学校内と同じ設定で持ち帰りを実現 できます。